# **Урок информатики по теме «Анимация формы»**

**(8 класс)**

## **С. С. Стельмашок,**

учитель информатики высшей квалификационной категории СШ № 7 г. Волковыска

**Цель урока:** предполагается, что к концу урока учащиеся будут

знать: алгоритм создания анимации формы;

уметь: создавать анимацию формы.

#### **Воспитательные задачи:**

 воспитывать ответственность за культуру учебного труда, ответственность и требовательность к себе;

 формировать готовность учащихся к профессиональному самоопределению.

**Тип урока:** урок усвоения новых знаний и умений.

ХОД УРОКА

# **1. Организационный момент. Введение в атмосферу урока**

Знаете ли вы, что 28 октября мир отметил Международный день анимации? Международный день анимации – это праздник не [только професси](https://www.izocenter.ru/galereya/raboty-prepodavatelej/)[оналов,](https://www.izocenter.ru/galereya/raboty-prepodavatelej/) но также взрослых и детей. Ведь мультфильмы любят все.

Немного истории. 28 октября 1892 года в столице Франции Эмиль Рейно, художник и изобретатель, представил на суд публики картинки, которые двигались. Удалось это благодаря созданному Рейно аппарату – праксиноскопу. Именно эта дата была признана позднее Днем рождения анимационного кино. (Демонстрация картинки праксиноскопа и его изобретателя)

#### **2. Проверка знаний, полученных на предыдущих уроках**

Не вспомнить этот праздник я не могла, так как мы с вами создаем эти самые мультфильмы, анимацию. Мы с вами мультипликаторы.

Предлагаю вспомнить основные понятия и продолжить предложения:

1. Анимация — это … (*процесс изменения размера, положения, цвета или формы объекта с течением времени)*

2. Выделяют два способа создания компьютерной анимации: (п*окадровая и расчетная*)

3. При создании покадровой прорисовываются (*все фазы движения)*

4. Расчетная анимация предполагает (*рисование только отдельных кадров, все остальные создает компьютерная программа)*

5. К расчетной анимации относятся (*анимация движения и анимация формы)*

**3. Актуализация знаний и мотивация учащихся на изучение нового материала**

Обсуждение ограниченных возможностей анимации движения.

Но ведь в мультфильмах есть еще и превращения. Вспомните мультфильмы, в которых происходит превращение героев («Золушка», «Царевналягушка», «Сказка о рыбаке и рыбке», «Сестрица Аленушка и братец Иванушка», «Щелкунчик»).

#### **4. Определение темы урока. Целеполагание**

А мы умеем создавать мультфильмы с превращениями?

Тема урока – «Анимация формы».

Как вы понимаете выражение «анимация формы»? Анимация формы – плавное изменение объекта анимации. Что надо знать и уметь, чтобы создавать мультфильмы с превращениями?

*Знать:*

алгоритм создания анимации формы.

*Уметь:*

создавать анимацию формы.

#### **5. Изучение нового материала**

Каков алгоритм создания анимации движения (фронтальная работа)? (*Приложение 1).*Необходимо собрать алгоритм, пользуясь раздаточным материалом. Обсудить пример 11.1 с 51 из учебного пособия и откорректировать алгоритм (работа в парах). Полученный алгоритм – алгоритм анимации формы. *(Запись алгоритма в тетради).*

Рубрика «Это интересно» (опережающее задание).

История белорусской мультипликации.

В марте 2021 года белорусская анимация отметила свое 50-летие. 12 марта 1971 года режиссер-постановщик Владимир Голиков был приглашен для участия в создании первого анимационного фильма под эгидой творческого объединения «Экран» на базе киностудии «Беларусьфильм». Считается, что с этого дня началось зарождение белорусской студии анимационных фильмов.

В настоящее время киностудией «Беларусьфильм» произведено более 200 анимационных картин в разной технике исполнения: кукольные, рисованные, сыпучие (песочные), пластилиновые, комбинированные.

Работы белорусских аниматоров постоянно участвуют в международных кинофестивалях, где становятся обладателями наград.

В 2020 году на крупном международный фестиваль анимационного кино в Хиросиме "Беларусьфильм" представил 9 работ, из которых отобрали две. Для сравнения: сама Япония отправила 220 мультиков – не взяли ни одного.

А недавно закончился Минский международный кинофестиваль "Лістапад". В его рамках проводится конкурс анимационных фильмов, на котором представлены и белорусские работы.

3

А теперь вам придется потрудиться. Создание мультфильмов – это очень кропотливая работа. Для создания 10 минутного мультфильма надо трудиться целой команде почти год.

Сегодня сценаристом выступаю я, вся остальная работа ваша.

**6. Практическая работа. Закрепление нового материала**  (индивидуальная форма работы)

Рассмотрим, как на практике создается анимация формы. Она применима для объектов, не помещенных в библиотеку. Как и для анимации движения каждый объект, для которого мы строим анимацию формы, необходимо поместить на отдельный слой. Как вы думаете, почему? *(Для независимого преобразования нескольких объектов)*

Вид компьютерной анимации (анимации формы) заключается в автоматической генерации промежуточных кадров путём изменения формы фигур (Tween Форма).

Анимация формы создается для простых изображений без обводки.

ФИЗКУЛЬТМИНУТКА (упражнения для глаз)

Задания учащимся. Открыть файл с практической работой. (*Приложение 2).* Проанализировать пример 1. Вывод: анимацию формы нельзя применять к экземплярам символов.

Рассматриваемый вид анимации позволяет не только изменять форму объекта, но и превращать одни объекты в другие. Нередко при этом получаются интересные и даже неожиданные эффекты.

Предложить учащимся самостоятельно выполнить практическую работу.

### **7. Подведение итогов урока**

Предложить учащимся продемонстрировать созданные анимации. Коррекция ошибок. Оценка работ учащихся.

#### **8. Рефлексия**

Узнали новый вид анимации… .

Научились создавать … .

Возникли трудности при … .

Информационная минутка.

В Беларуси три художественных колледжа: в Минске, Гомеле и Мире, где можно выучиться на художника, дизайнера, скульптора и другого специалиста, чья сфера деятельности будет связана с изобразительным искусством.

У нас в городе есть колледж, в котором готовят профессиональных дизайнеров. Волковысский колледж [УО «ГрГУ имени Я. Купалы»](https://adukar.com/by/company/173) набирает абитуриентов на специальность «Дизайн (графический)». А от дизайнера до мультипликатора один шаг.

#### **9. Домашнее задание**

§ 11, ответить на вопросы 1-4.

### **Приложение 1.**

Алгоритм создания анимации движения.

1. В первом кадре отдельного слоя нарисовать объект, который будет совершать движение.

2. Преобразовать его в символ типа Графика (F8).

3. Выделить на шкале времени кадр, который будет последним, преобразовать его в ключевой (F6).

4. На последнем кадре изменить размер и положение объекта.

5. Выделить любой промежуточный кадр и произвести автозаполнение промежуточных кадров.

6. Протестировать анимацию (нажать Enter).

7. Сохранить проект с расширением .fla.

8. Опубликовать анимацию (сохранить в формате .swf).

# **Приложение 2.**

### **Практическая работа.**

**Пример 1.** Создать анимацию превращения за 2 секунды зеленого яблока в желтую грушу.

В первом кадре единственного слоя нарисуем зеленый овал без обводки. С помощью инструментов выделения придадим ему форму яблока. Инструментом **Кисть (Brush)** дорисуем веточку.

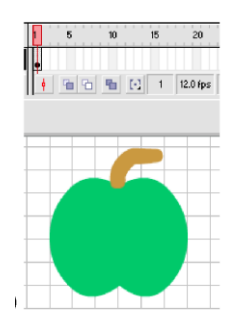

Выделим 24-й кадр (*12 кадров в секунду*) и преобразуем его в ключевой с заполнением (**F6**). В этом кадре придадим изображению форму груши и изменим цвет заливки (рис.б).

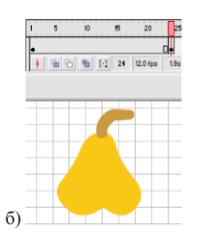

Произведем автозаполнение кадров **Tween Форма.** Для этого выделим любой промежуточный кадр (например, 12-й) и в поле **Tween** панели свойств установим **Форма**.

Светло-зеленая подсветка и стрелка от 1-го кадра к 24-му указывает на то, что промежуточные кадры сгенерированы. *В случае ошибки стрелка рисуется пунктиром*. (рис в)

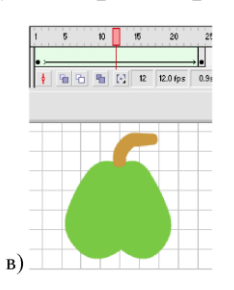

Просмотрим последовательность фаз анимации, перемещая указатель кадров по шкале времени.

Сохраним работу, опубликуем файл. (Ctrl + Enter)

**Пример 2.** Создайте анимацию формы: красный круг (1 кадр) превращается в синий квадрат (10 кадр), потом в желтый треугольник (20 кадр), а затем снова превращается в красный круг (30 кадр)

**Пример 3.** Стр 53 упр 1(учебник) + стр 54 упр4(1).

#### **Литература.**

- 1. **Заборовский, Г. А.** Информатика: учебное пособие для 9-го кл. общеобразоват. учреждений с рус. яз. обучения / Г. А. Заборовский, А. И. Лапо, А. Е. Пупцев. – Минск : Нар. Асвета, 2009. – 191 с. : ил.
- 2. **Котов, В. М.** Информатика: учебное пособие для 8-го кл. общеобразоват. учреждений с рус. яз. обучения / В. М. Котов, А. И. Лапо, Ю. А. Бакадоров, Е. И. Войтехович – Минск : Нар. Асвета, 2018. – 167 с. : ил.